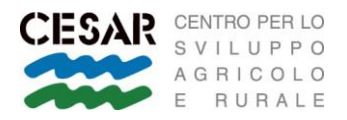

## **ISTRUZIONI PORTALE ELEARNING Formazione asincrona**

www.elearningcesar.com

- PRIMO ACCESSO REGISTRAZIONE AL PORTALE
- MODALITA' DI ISCRIZIONE AI CORSI TRAMITE PORTALE
- ACCESSO ALLE LEZIONI

**1.** Vai al sito [www.elearningcesar.com](http://www.elearningcesar.com/) e clicca su **LOGIN**

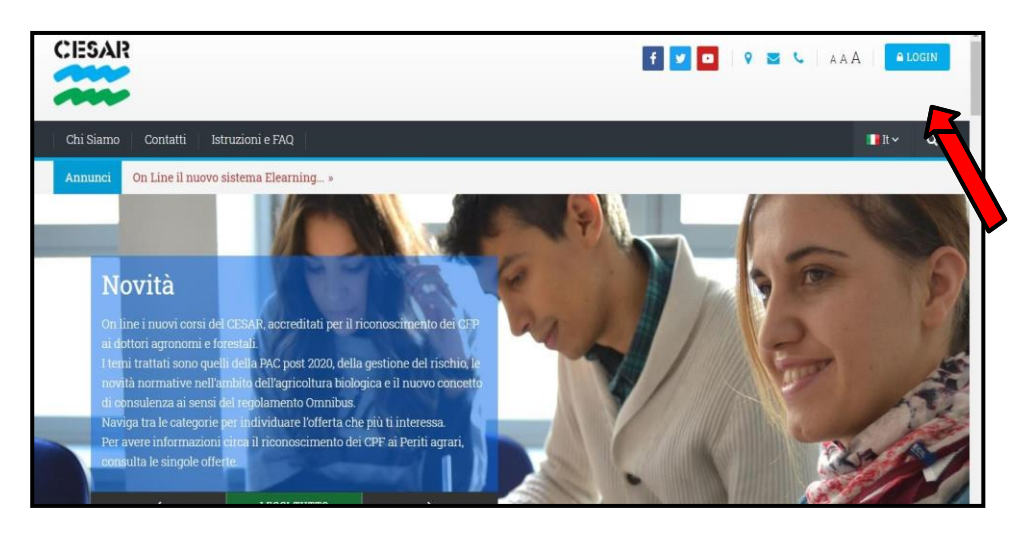

## **2.** Crea il tuo account

**NB**: ricordati Username e Password per poter accedere in futuro, ogni volta che vorrai vedere le lezioni o per successivi corsi

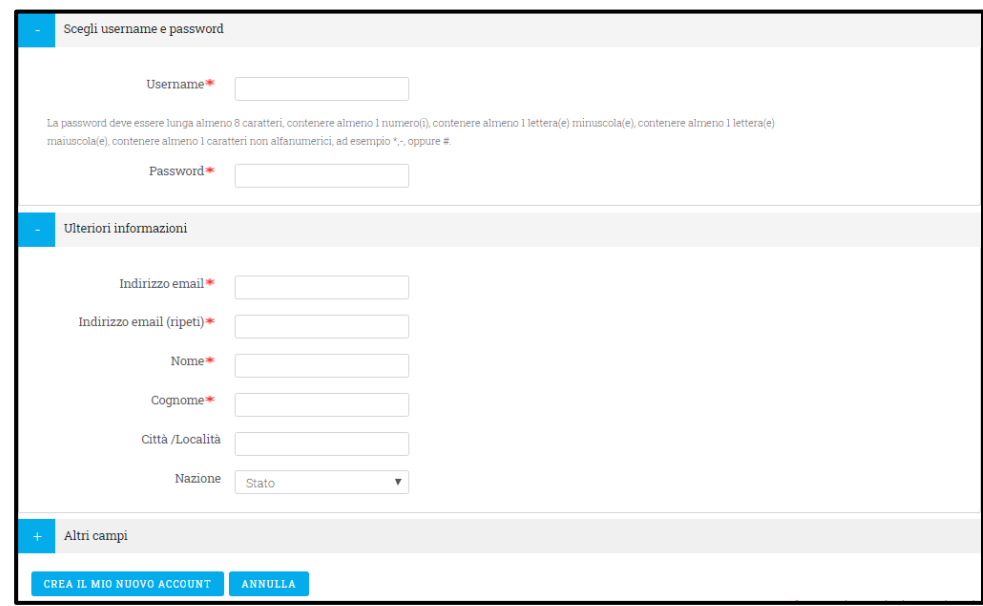

- **3.** Al termine dell'inserimento dati, ti verrà inviata una mail con un link per completare la registrazione. Se non la ricevi, controlla nella casella Spam.
- **4.** Una volta completata l'iscrizione al portale, i vostri dati di accesso sono validi senza limiti di tempo, per poter accedere alla piattaforma per diversi corsi e in diversi tempi.

## **MODALITÀ DI ISCRIZIONE AI CORSI TRAMITE PORTALE**

**1.** Per iscriverti ai corsi in catalogo, puoi compilare la **SCHEDA DI ISCRIZIONE** - dopo esserti autenticato

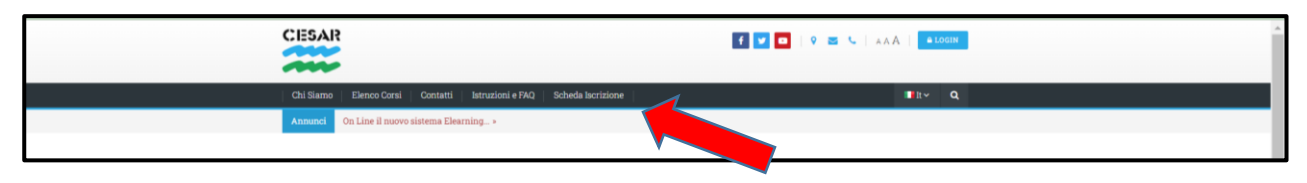

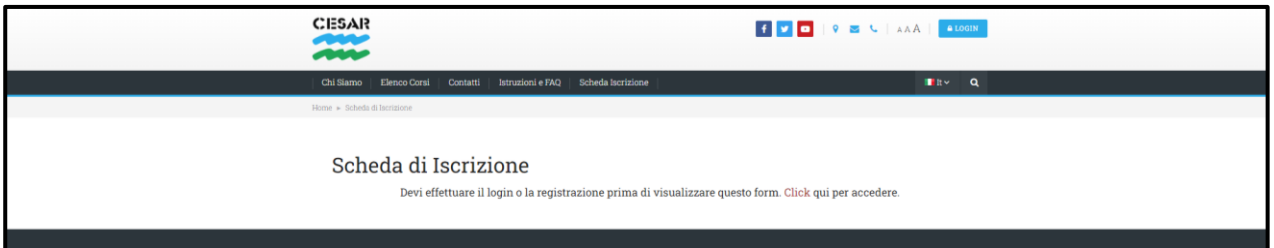

**2.** Si aprirà una schermata da compilare con i tuoi dati, dove dovrai selezionare il corso o corsi a cui vuoi partecipare.

**NB**: Se il corso che cerchi non è in elenco, rivolgiti alla segreteria per avere un modulo cartaceo per l'iscrizione[, formazione@cesarweb.com](mailto:formazione@cesarweb.com)

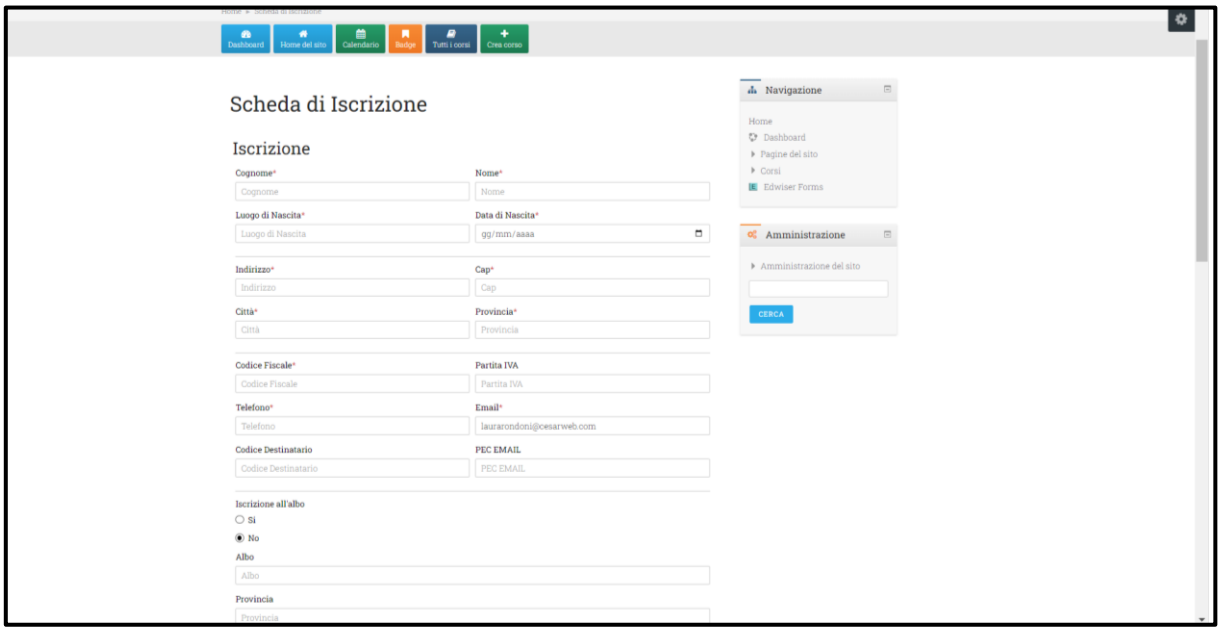

- **3.** Riceverai via mail istruzioni e IBAN per completare l'iscrizione con il pagamento.
- **4.** Entro uno o due giorni lavorativi dalla ricezione del pagamento sarai abilitato a seguire il corso che hai acquistato. Se hai urgenza, invia una mail a [formazione@cesarweb.com](mailto:formazione@cesarweb.com)

## **ACCESSO ALLE LEZIONI**

**1.** Per seguire le lezioni del corso che hai acquistato, ti basterà accedere al portale, fare Login inserendo Username e Password, e nel menu in alto comparirà la scritta **I MIEI CORSI**, da cui potrai accedere alla pagina del corso/i.

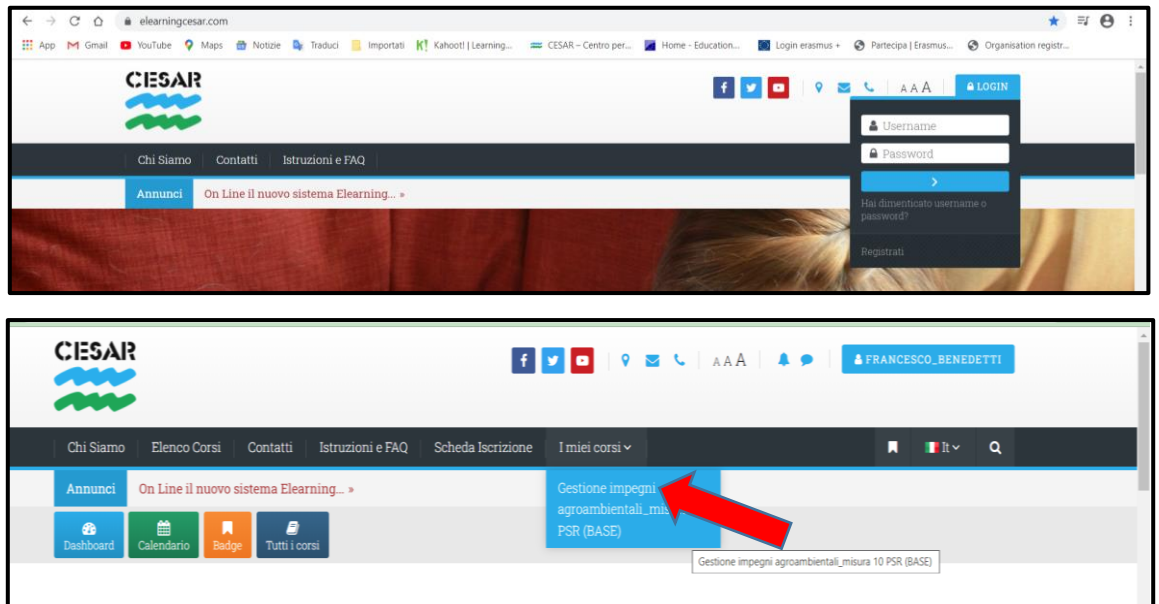

**2.** Ora puoi guardare i video delle diverse lezioni. Il sistema registra la tua "presenza" ai fini del rilascio attestato. Accanto ad ogni lezione completata comparirà una spunta. **NB**: i video non possono essere interrotti e ripresi in un secondo momento dal punto in cui si è interrotto. Se non si termina la visione, occorre ricominciare la lezione dall'inizio.

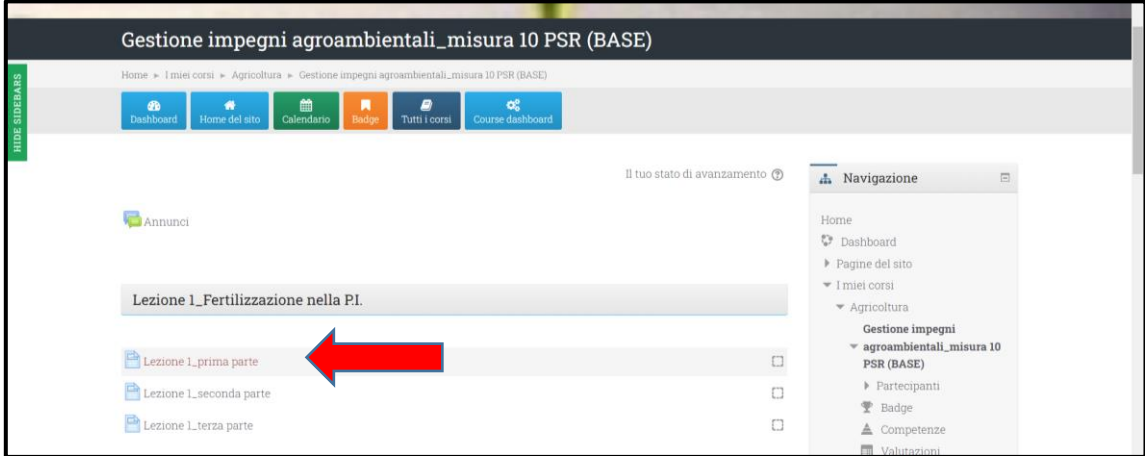

AZIENDA CON SISTEMA DI GESTIONE QUALITA'<br>CERTIFICATO DA DNV